## *Encontrar y descargar sus facturas y reportes de transacción*

- 
- *2) Haga Click en "Configuración de cuenta"*
- *3) Haga click en "Suscripciones a Servicios"*
- *1) Ingrese a su cuenta [https://supplier.ariba.com](https://protect-eu.mimecast.com/s/Fzk7CpgkgslWnr0CDtMyB) 4) Haga click en la pestaña "Facturación que queda" / "Mis Suscripciones" > "Facturas pendientes"*

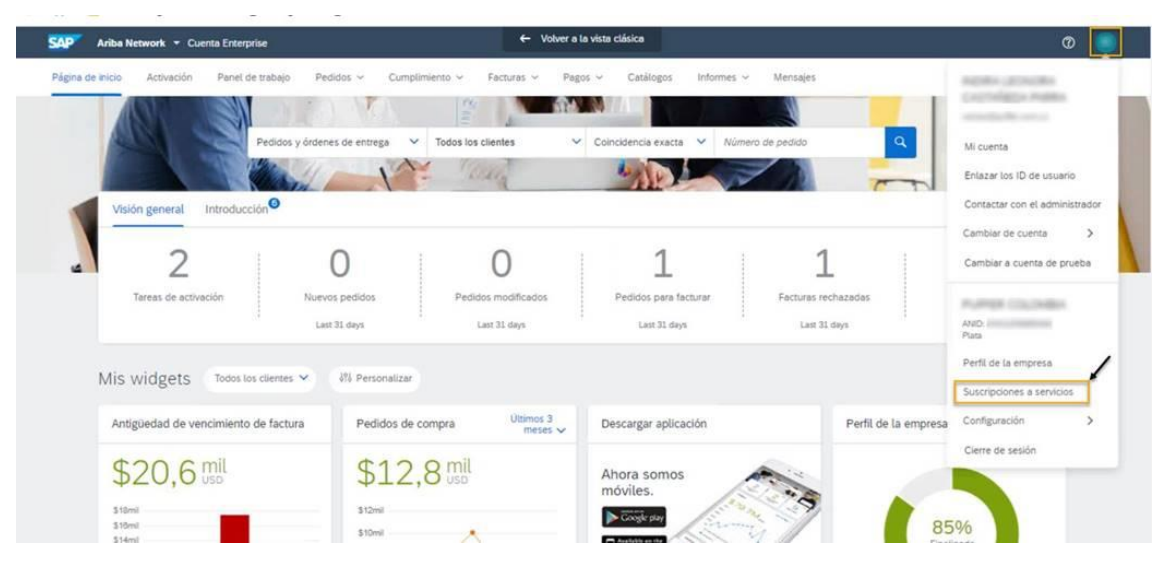

*4) Haga click en la pestaña "Facturación que queda" / "Mis Suscripciones" -> "Facturas pendientes"*

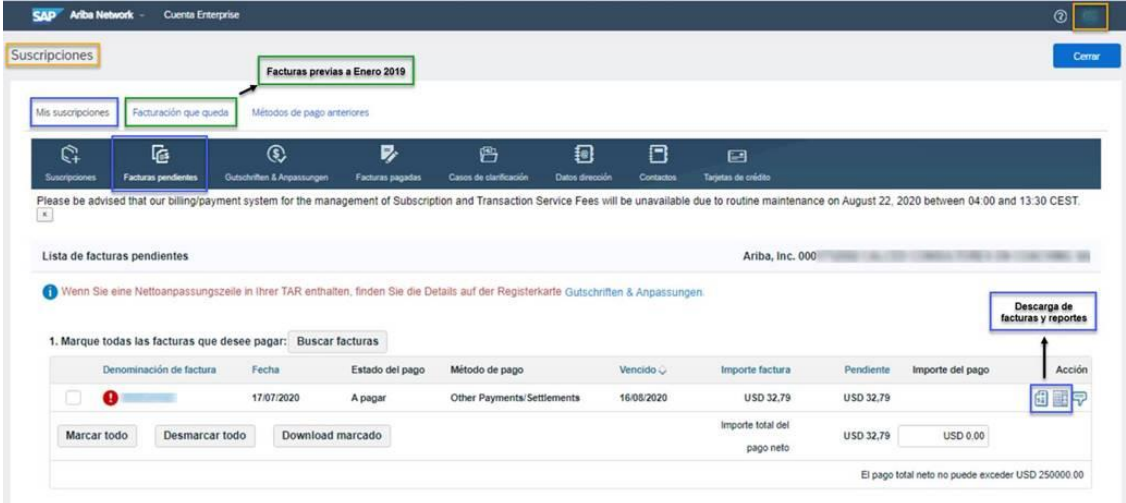